## **SONY.**

5-009-966-**21**(1)

## Digitálny fotoaparát s vymeniteľnými objektívmi

# $\alpha$  6600

E-mount

## Návod na spustenie

ILCE-6600

## O návode na používanie tohto fotoaparátu

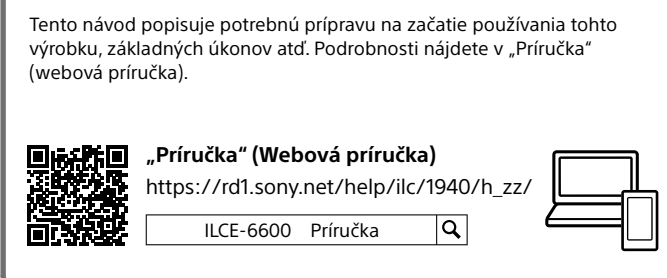

### Hľadáte cenné informácie, ako sú podstatné body týkajúce sa snímania

Táto webová stránka predstavuje praktické funkcie, spôsoby používania a príklady nastavení.

Vychádzajte z tejto webovej stránky, keď nastavujete svoj fotoaparát.

## 同發芽同 **Vzdelávacie materiály** 同版改

<https://www.sony.net/tutorial/ilc/6600/>

• AC adaptér (1)

fotoaparátu)

• Referenčná príručka (1)

(1)

od krajiny/regiónu. • Popruh na plece (1) • Kalich okulára (1) • Kryt na hlavnú časť (1) • Kryt na sánky (1) (pripevnený k

Typ AC adaptéra sa môže líšiť v závislosti

• Návod na spustenie (tento manuál)

## Príprava

## Kontrola dodaného príslušenstva

Číslo v zátvorkách uvádza počet kusov.

- Fotoaparát (1)
- Napájací kábel (1)\* (dodávaný v niektorých krajinách/regiónoch) \* S týmto zariadením sa môže dodávať niekoľko napájacích káblov. Použite správny kábel, ktorý vyhovuje príslušnej krajine/regiónu. Pozrite si "Poznámky [týkajúce sa používania"](#page-1-0). • Nabíjateľná batéria NP-FZ100 (1)
- 
- Mikro USB kábel (1)

## Vloženie akumulátora (je súčasťou dodávky)/pamäťovej karty (predáva sa osobitne) do fotoaparátu

Otvorte kryt batérie/pamäťovej karty a vložte akumulátor a pamäťovú kartu do fotoaparátu. Potom zatvorte kryt.

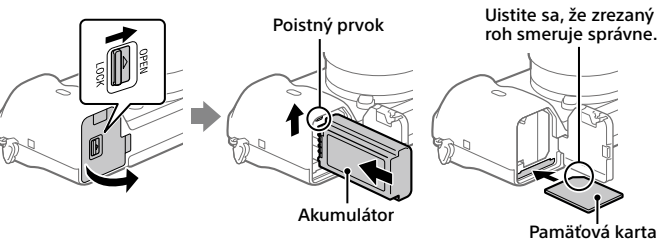

#### **Akumulátor**

Uistite sa, že je akumulátor otočený správnym smerom a vložte ho počas stlačenia poistného prvku akumulátora.

### **Pamäťová karta**

Vložte pamäťovú kartu so zarezaným rohom smerujúcim podľa znázornenia.

Tento fotoaparát je kompatibilný s pamäťovými kartami SD alebo Memory Stick. Podrobnosti o kompatibilných pamäťových kartách nájdete v "Príručka".

Pri prvom použití pamäťovej karty s týmto fotoaparátom naformátujte kartu vo fotoaparáte s cieľom stabilizovať činnosť pamäťovej karty.

### **Poznámka**

• Naformátovaním sa vymažú všetky dáta vrátane chránených záberov a zaregistrovaných nastavení (M1 až M4). Po vymazaní sa nedajú tieto dáta obnoviť. Pred formátovaním si cenné dáta uložte do počítača atď.

## Nabitie akumulátora

### 1 Vypnite napájanie.

Ak je fotoaparát zapnutý, akumulátor sa nebude nabíjať.

2 Pripojte fotoaparát s vloženým akumulátorom do AC adaptéra (je súčasťou dodávky) pomocou mikro USB kábla (je súčasťou dodávky) a potom pripojte AC adaptér k elektrickej zásuvke. Keď sa spustí nabíjanie, rozsvieti sa kontrolka

nabíjania. Keď kontrolka nabíjania zhasne, nabíjanie je dokončené.

## Pripojenie objektívu

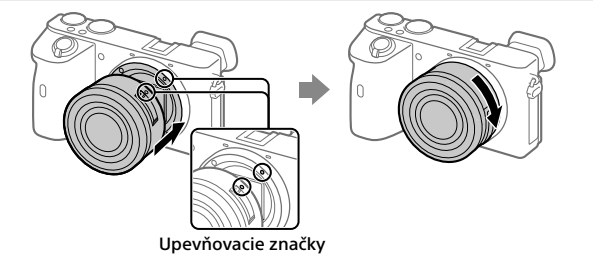

- 1 Odstráňte kryt na hlavnú časť z fotoaparátu a zadný kryt na objektív zo zadnej časti objektívu.
- 2 Nasaďte objektív zarovnaním dvoch bielych značiek (upevňovacích značiek) na objektíve a fotoaparáte.
- 3 Počas mierneho potláčania objektívu smerom k fotoaparátu pomaly otáčajte objektív v smere šípky dovtedy, kým nezacvakne do zaistenej polohy.

## Nastavenie jazyka a hodín

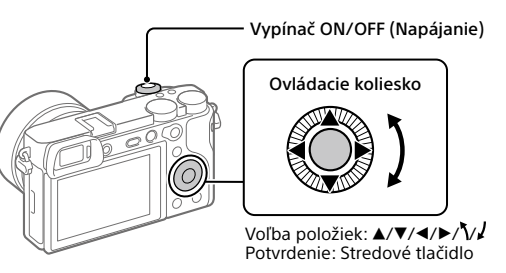

- 1 Prepnutím hlavného vypínača ON/OFF (Napájanie) do polohy "ON" zapnite fotoaparát.
- 2 Zvoľte požadovaný jazyk a potom stlačte stred ovládacieho kolieska.
- 3 Uistite sa, že je na displeji zvolené [Enter] a potom stlačte stredové tlačidlo.
- 4 Zvoľte požadovanú zemepisnú polohu a potom stlačte stredové tlačidlo.
- 5 Nastavte [Daylight Savings], [Date/Time] a [Date Format] a potom zvoľte [Enter] a stlačte stredové tlačidlo.

Ak neskôr budete chcieť znova nakonfigurovať dátum/čas alebo nastavenie oblasti, zvoľte MENU  $\rightarrow$   $\bullet$  (Setup)  $\rightarrow$  [Date/Time Setup] alebo [Area Setting].

## Snímanie

## Snímanie statických záberov

- 1 Zvoľte požadovaný režim snímania otočením otočného prepínača režimov.
- 2 Zaostrite stlačením tlačidla spúšte do polovice.
- 3 Stlačte tlačidlo spúšte úplne nadol.

## ■ Zmena uhla monitora

Môžete zmeniť uhol monitora na snímanie z ľubovoľnej polohy. (A) Vysoká poloha (držanie fotoaparátu vysoko) (B) Nízka poloha (držanie fotoaparátu nízko) (C) Poloha autoportrétu (monitor smerujúci k vám na zhotovenie autoportrétu)

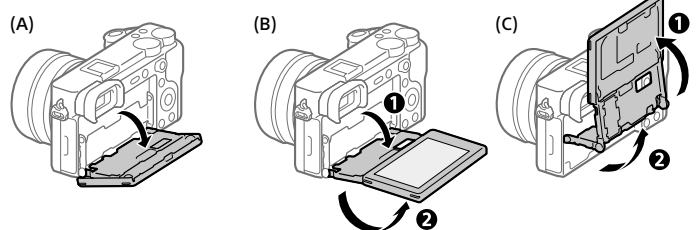

## Snímanie videozáznamov

1 Stlačením tlačidla MOVIE (Videozáznam) spustite snímanie.

Snímanie videozáznamov je možné spustiť z ktoréhokoľvek režimu snímania pri predvolenom nastavení.

- 
- 2 Opätovným stlačením tlačidla MOVIE zastavte snímanie.

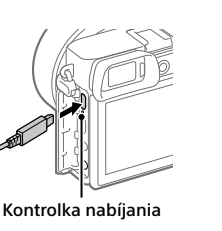

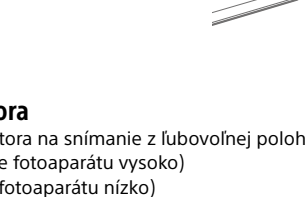

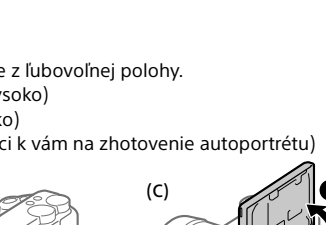

Spúšť Otočný prepínač  $r$ ežimov

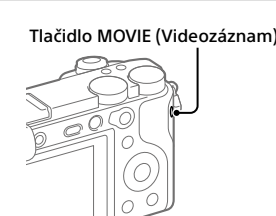

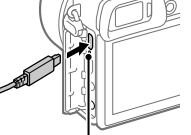

## Zobrazenie

1 Stlačením tlačidla ► (Prehrávanie) prepnite fotoaparát do režimu prehrávania.

### 2 Zvoľte záber pomocou ovládacieho kolieska.

Stlačením ľavej/pravej strany ovládacieho kolieska sa môžete posunúť na predchádzajúci záber/nasledujúci záber. Ak chcete spustiť prehrávanie videozáznamu, stlačte stredové tlačidlo na ovládacom koliesku.

Ovládacie koliesko

# Prenos záberov do smartfónu

Zábery je možné preniesť do smartfónu pripojením fotoaparátu a smartfónu prostredníctvom Wi-Fi.

## $1 \Box$ : Nainštalujte Imaging Edge Mobile do svojho smartfónu.

Ak chcete pripojiť fotoaparát a smartfón, vyžaduje sa Imaging Edge Mobile. Vopred nainštalujte Imaging Edge Mobile do svojho smartfónu. Ak už je aplikácia Imaging Edge Mobile nainštalovaná vo vašom smartfóne, nezabudnite ju aktualizovať na najnovšiu verziu.

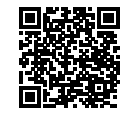

**<https://www.sony.net/iem/>**

#### 2 Pripojte fotoaparát a smartfón pomocou QR Code.

 $\textcircled{1}: \text{MENU} \rightarrow \textcircled{2}: \text{Network} \rightarrow \text{[Send to Smartphone Func.]} \rightarrow$ [Send to Smartphone]  $\rightarrow$  [Select on This Device]  $\rightarrow$  zábery na prenos.

Ak chcete zvoliť zábery v smartfóne, zvoľte [Select on Smartphone].

- $\circled{2}$ : Spustite Imaging Edge Mobile vo svojom smartfóne a zvoľte [Scan QR Code of the Camera].
- : Naskenujte QR Code zobrazený vo fotoaparáte pomocou smartfónu.

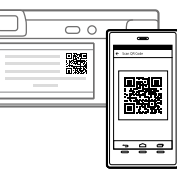

## 3 Zvolené zábery sa prenesú.

Ak používate Android, môžete preniesť zábery po prvýkrát jednoducho spustením Imaging Edge Mobile na základe vyššie uvedeného kroku 2-2. Ak sa prenos záberov nespustí, na obrazovke smartfónu zvoľte fotoaparát na pripojenie.

Podrobnosti o spôsobe pripojenia k smartfónu nájdete na nasledujúcich podporných stránkach:

<https://www.sony.net/dics/iem02/>

- Podrobnosti o ďalších spôsoboch pripojenia alebo spôsobe používania smartfónu ako diaľkového ovládača na obsluhu fotoaparátu nájdete v "Príručka".
- Nie je zaručené, že funkcie Wi-Fi uvedené v tomto návode budú fungovať na všetkých smartfónoch či tabletoch.
- Funkcie Wi-Fi tohto fotoaparátu nebudú dostupné, keď sa pripoja k verejnej bezdrôtovej sieti LAN.

## Spravovanie a upravovanie záberov prostredníctvom počítača

## **PlayMemories Home**

Softvér PlayMemories Home umožňuje prenos statických záberov a videozáznamov do počítača a ich zobrazenie alebo používanie. Musí sa nainštalovať PlayMemories Home, aby bolo možné prenášať videozáznamy vo formáte XAVC S alebo AVCHD do počítača.

#### **Imaging Edge**

Imaging Edge je softvérový súbor, ktorý obsahuje funkcie, ako sú diaľkové snímanie prostredníctvom počítača a úprava alebo vývoj záberov vo formáte RAW zaznamenaných pomocou tohto fotoaparátu.

Podrobnosti o počítačovom softvéri nájdete na nasledujúcej adrese webovej stránky.

<https://www.sony.net/disoft/>

## <span id="page-1-0"></span>Poznámky týkajúce sa používania

#### Pozrite si aj "Bezpečnostné opatrenia" v "Príručka".

#### Poznámky týkajúce sa zaobchádzania s výrobkom

- Tento fotoaparát je skonštruovaný tak, aby bol odolný voči prachu a vlhkosti, ale nie je úplne
- odolný voči vode ani prachu. Nenechávajte objektív ani hľadáčik vystavené pôsobeniu zdroja silného svetla, ako je slnečné svetlo. Kvôli kondenzačnej funkcii objektívu môže takéto konanie spôsobiť dym, vznik požiaru alebo poruchu vnútri tela fotoaparátu alebo objektívu. Ak musíte ponechať fotoaparát
- vystavený pôsobeniu zdroja svetla, ako je slnečné svetlo, založte kryt objektívu na objektív. Keď snímate v protisvetle, slnko uchovávajte v dostatočnej vzdialenosti od zorného uhla. V opačnom prípade môže slnečné svetlo preniknúť do systému zaostrovania vnútri fotoaparátu a spôsobiť dym alebo vznik požiaru. Dokonca aj keď je slnko mierne mimo zorného poľa, napriek
- tomu môže spôsobiť dym alebo vznik požiaru. • Nevystavujte objektív priamemu pôsobeniu lúčov, ako sú laserové lúče. Mohlo by to spôsobiť
- poškodenie obrazového snímača a poruchu fotoaparátu. Nepozerajte do slnečného svetla ani zdroja silného svetla cez odpojený objektív. Môže to viesť k trvalému poškodeniu zraku alebo spôsobiť poruchu.
- Fotoaparát, dodané príslušenstvo ani pamäťové karty nenechávajte v dosahu dojčiat. Mohli by ich náhodne prehltnúť. Ak k tomu dôjde, okamžite vyhľadajte lekársku pomoc.

#### Poznámky týkajúce sa monitora a elektronického hľadáčika

- Monitor a elektronický hľadáčik sú vyrobené pomocou mimoriadne presnej technológie, pričom viac ako 99,99 % pixelov je funkčných na efektívne použitie. Môže sa však vyskytovať niekoľko<br>malých čiernych bodov a/alebo svetlých bodov (bielych, červených, modrých alebo zelených), ktoré sa nepretržite zobrazujú na monitore a v elektronickom hľadáčiku. Sú to nedokonalosti spôsobené výrobným procesom a nemajú žiadny vplyv na zaznamenávané zábery.
- Pri snímaní pomocou hľadáčika sa môžu prejaviť príznaky, ako sú únava očí, malátnosť, kinetóza alebo nevoľnosť. Odporúčame, aby ste si v pravidelných intervaloch urobili prestávku, keď snímate pomocou hľadáčika.
- Ak dôjde k poškodeniu monitora alebo elektronického hľadáčika, okamžite prestaňte používať fotoaparát. Poškodené časti môžu ublížiť vašim rukám, tvári atď.

#### Poznámky týkajúce sa nepretržitého snímania

Počas nepretržitého snímania sa môže monitor alebo hľadáčik prepínať medzi obrazovkou snímania a čiernou obrazovkou. Ak budete nepretržite hľadieť na displej v takejto situácii, môžete pocítiť nepríjemné príznaky, ako je pocit indisponovanosti. Ak pocítite príznaky nepohody, prestaňte používať fotoaparát a podľa potreby sa obráťte na svojho lekára.

#### Poznámky týkajúce sa dlhodobého snímania alebo snímania videozáznamov vo formáte 4K

• Telo fotoaparátu a akumulátor sa môžu počas používania zohriať – je to normálny jav. • Ak sa bude rovnaká časť vašej pokožky dlhodobo dotýkať fotoaparátu počas jeho používania, aj keď sa fotoaparát nebude zdať horúci na dotyk, môže spôsobiť príznaky nízkoteplotnej popáleniny, ako sú začervenanie pokožky alebo vznik pľuzgierov. Obzvlášť dávajte pozor v nasledujúcich situáciách a použite statív, atď.

- Keď sa fotoaparát používa v prostredí s vysokou teplotou
- Keď fotoaparát používa niekto s nedostatočnou cirkuláciou alebo narušenou citlivosťou pokožky
- Keď sa fotoaparát používa s [Auto Power OFF Temp.] nastaveným na [High]

#### Poznámky týkajúce sa používania statívu

Použite statív so skrutkou, ktorá má dĺžku menej ako 5,5 mm. V opačnom prípade nebude možné pevne zaistiť fotoaparát, pričom môže dôjsť k poškodeniu fotoaparátu.

#### Objektívy/príslušenstvo Sony

Používanie tejto jednotky spolu s výrobkami od iných výrobcov môže vplývať na jej fungovanie a môže viesť k nehodám alebo poruche.

#### Upozornenie týkajúce sa ochrany autorských práv

Televízne programy, filmy, videokazety a ďalšie materiály môžu byť chránené autorskými právami. Neautorizovaným zaznamenávaním takýchto materiálov sa môžete dopustiť viacerých porušení zákonov o autorských právach.

#### Poznámky týkajúce sa údajov o polohe Ak budete odosielať a zdieľať záber, ktorý obsahuje údaje o polohe, môžete nechtiac odhaliť tieto

údaje tretej strane. Aby sa zabránilo tretím stranám získať údaje o vašej polohe, pred snímaním<br>záberov nastavte [∐ Location Info. Link Set.] na [Off]. Poznámky týkajúce sa likvidácie alebo odovzdania tohto výrobku iným osobám

#### Pred likvidáciou alebo odovzdaním tohto výrobku iným osobám nezabudnite vykonať nasledujúci úkon na ochranu osobných údajov.  $\bullet$  Zvoľte [Setting Reset]  $\rightarrow$  [Initialize].

#### Poznámky týkajúce sa likvidácie alebo odovzdania pamäťovej karty iným osobám

Vykonaním [Format] alebo [Delete] vo fotoaparáte alebo v počítači sa nemusia úplne vymazať dáta na pamäťovej karte. Pred odovzdaním pamäťovej karty iným osobám odporúčame, aby ste dáta vymazali úplne pomocou softvéru na vymazanie dát. Pri likvidácii pamäťovej karty odporúčame, aby ste ju fyzicky zničili.

#### Poznámka týkajúca sa funkcií siete

Keď používate funkcie siete, k fotoaparátu môžu získať prístup nežiaduce tretie strany, a to v závislosti od prostredia používania. Napríklad k neoprávnenému prístupu k fotoaparátu môže dôjsť v prostrediach siete, ku ktorým je pripojené iné sieťové zariadenie, alebo sa môže pripojiť bez povolenia. Spoločnosť Sony nenesie žiadnu zodpovednosť za akúkoľvek stratu či škodu v dôsledku pripojenia k takýmto prostrediam siete.

#### Spôsob dočasného vypnutia funkcií bezdrôtovej siete (Wi-Fi atď.)

Pri nastúpení do lietadla atď. je možné dočasne vypnúť všetky funkcie bezdrôtovej siete pomocou [Airplane Mode].

#### Napájací kábel

Pre zákazníkov v Spojenom kráľovstve, Írsku, na Malte, na Cypre a v Saudskej Arábii Použite napájací kábel (A). Z bezpečnostných dôvodov nie je napájací kábel (B) určený pre vyššie uvedené krajiny/regióny, a preto sa tam nesmie používať. Pre zákazníkov v ostatných krajinách/regiónoch EÚ Použite napájací kábel (B).

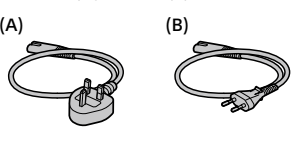

## Technické údaje

Fotoaparát **[Systém]**

Typ fotoaparátu: Digitálny fotoaparát s vymeniteľnými objektívmi Objektív: Objektív Sony E-mount

#### **[Obrazový snímač]**

Formát obrazu: Veľkosť APS-C (23,5 mm × 15,6 mm), obrazový snímač CMOS Počet účinných pixelov fotoaparátu:

- Približne 24 200 000 pixelov
- Celkový počet pixelov fotoaparátu: Približne 25 000 000 pixelov
- **[Elektronický hľadáčik]** Typ: 1,0 cm (typ 0,39) Elektronický hľadáčik

Nabíjateľná batéria **NP-FZ100** Menovité napätie: 7,2 V

upozornenia.

Rozmery (Š/V/H) (približne):  $120 \times 66,9 \times 69,3$  mm 120 × 66,9 × 59,0 mm (od držiaka po monitor) Hmotnosť (približne):

karty SD) AC adaptér **AC-UUD12/AC-UUE12**

503 g (vrátane akumulátora, pamäťovej

Menovitý vstup:<br>100 - 240 V **ヘ**, 50/60 Hz, 0,2 A Menovitý výstup: 5 V --- 1,5 A

Vzhľad a špecifikácie sa môžu zmeniť bez

**[Monitor]** Širokouhlý, 7,5 cm (typ 3,0) s jednotkou TFT,

dotykový panel **[Všeobecné údaje]**

Menovitý vstup: 7,2 V - - - , 2,7 W Prevádzková teplota: 0 až 40 °C

Teplota skladovania: –20 až 55 °C

#### Ochranné známky

- XAVC S a XAVC S sú registrované ochranné známky spoločnosti Sony Corporation. • AVCHD a logotyp AVCHD sú ochranné známky spoločností Panasonic Corporation a
- Sony Corporation. • Android a Google Play sú ochranné známky alebo registrované ochranné známky spoločnosti
- Google LLC. • Wi-Fi, logo Wi-Fi a Wi-Fi Protected Setup sú registrované ochranné známky alebo ochranné známky spoločnosti Wi-Fi Alliance.
- QR Code je ochranná známka spoločnosti Denso Wave Inc.
- Navyše, názvy systémov a výrobkov použité v tomto návode sú, vo všeobecnosti, ochranné známky alebo registrované ochranné známky ich príslušných vývojárskych alebo výrobných<br>spoločností. Značka ™ alebo ® nemusí byť však použitá vo všetkých prípadoch v tejto príručke.

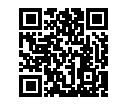

https://www.sony.net/SonyInfo/Support/

 $\mid$  Ďalšie informácie o tomto výrobku a odpovede na často kladené otázky je možné nájsť na našej webovej stránke podpory zákazníkov.

#### https://www.sony.net/

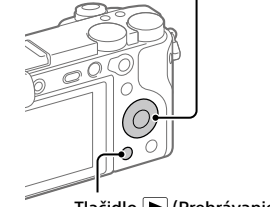

Tlačidlo (Prehrávanie)